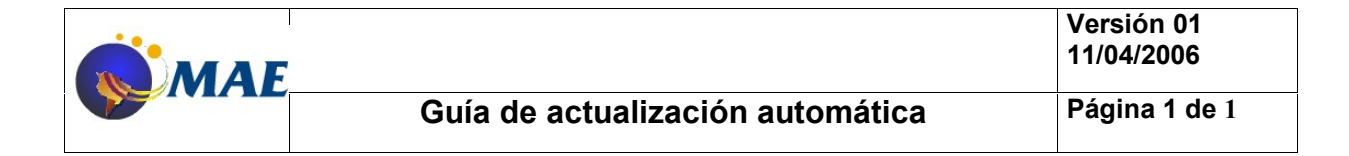

### **INDICE**

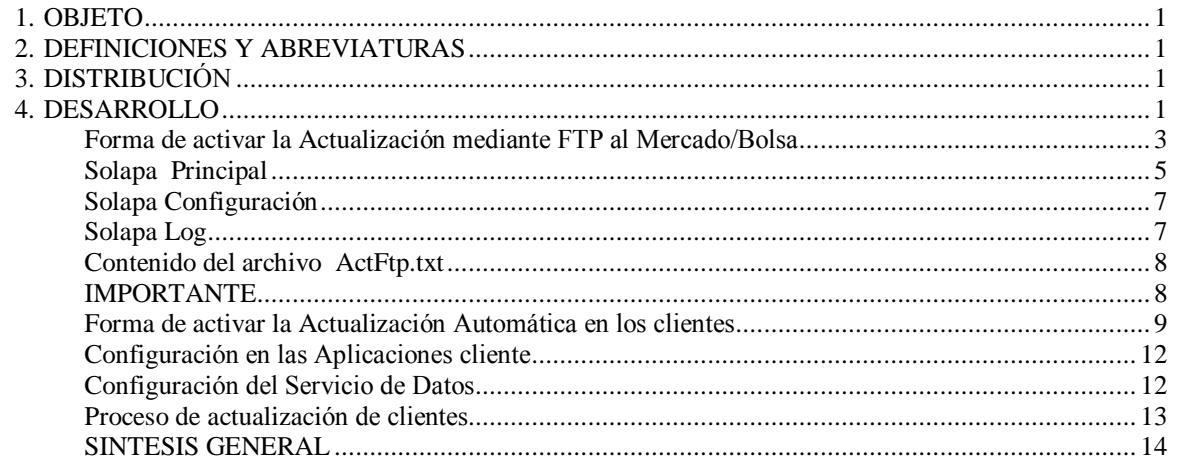

### 1. OBJETO

Permite actualizar los ejecutables hacia la Bolsa e internamente en la casa del agente

### 2. DEFINICIONES Y ABREVIATURAS

El presente documento NO es un procedimiento de tareas del MAE.

### 3. DISTRIBUCIÓN

**BVC** Bolsa de Valores de Colombia **BRC** Banco de la República de Colombia Otros clientes de MAE Todo el personal de la mesa de ayuda

### 4. DESARROLLO

Siopel ofrece la posibilidad de implementar un esquema de actualización, el cual permite, efectuar una transferencia FTP desde un sitio en el Mercado/Bolsa para poder descargar nuevas versiones de las aplicaciones en forma automática.

En una segunda instancia, a medida que se ejecuten aplicaciones cliente, el sistema detectará las nuevas versiones disponibles y ofrecerá, en caso de ser necesario, efectuar la actualización correspondiente. A continuación el esquema básico de actualización:

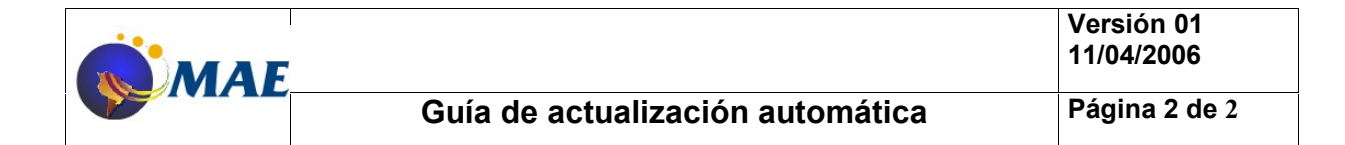

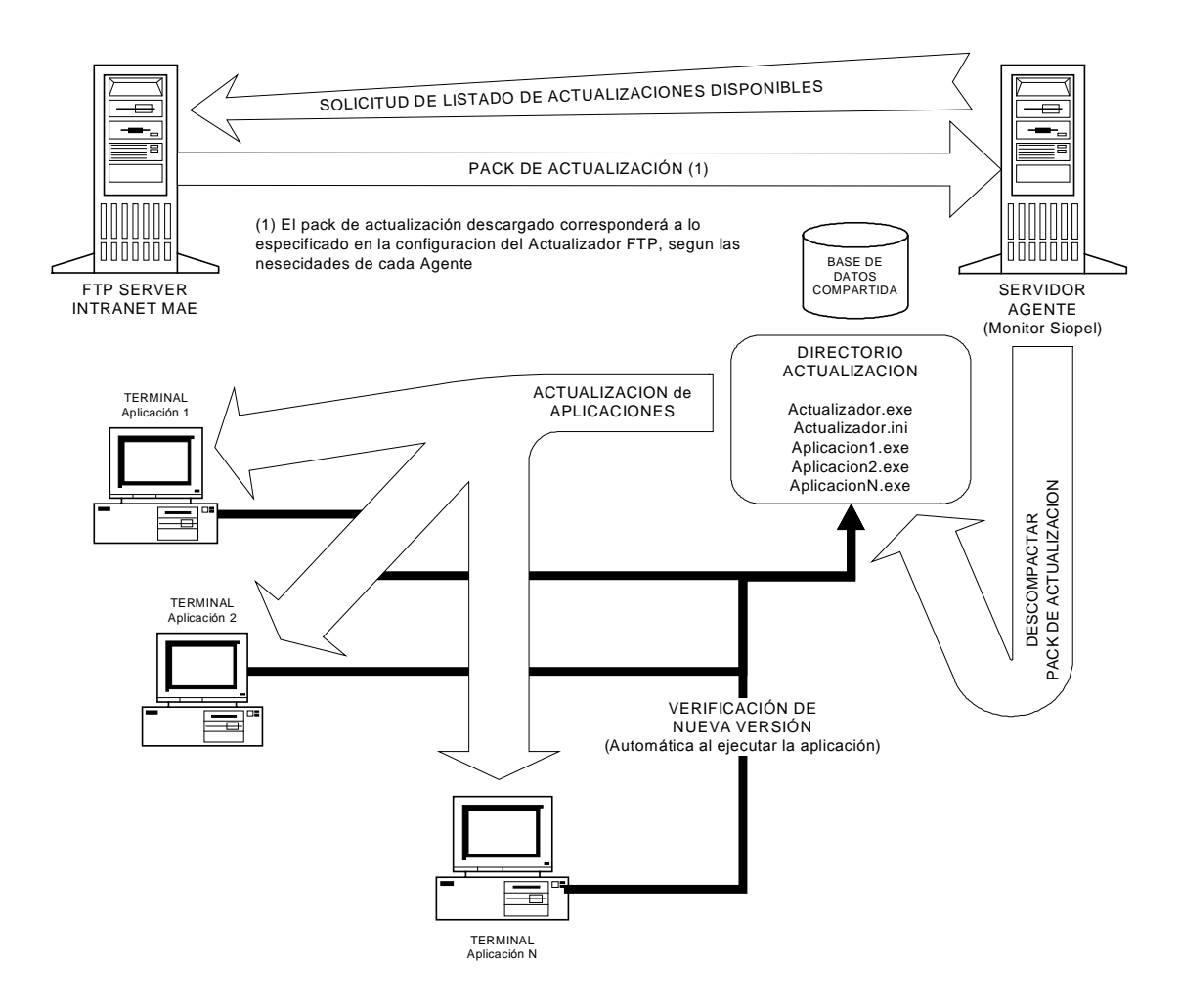

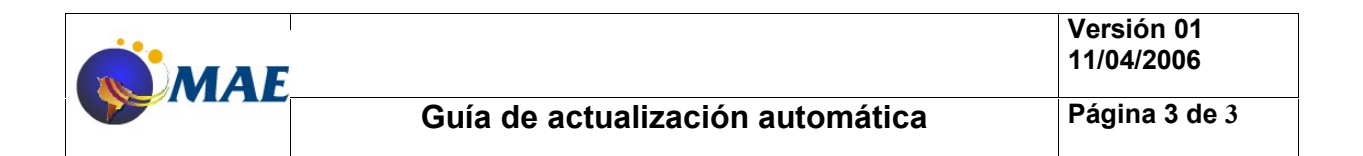

## **Forma** de activar la Actualización mediante FTP al Mercado/Bolsa

Esta utilidad permite descargar las nuevas versiones disponibles, en un directorio (recurso central) definido por la Entidad, de manera tal que internamente al ejecutar una aplicación cliente y, en caso de ser necesario, se realicen las actualizaciones correspondientes.

La configuración del esquema de actualización por FTP puede ser habilitada desde el instalador seleccionando la opción "Usar actualización remota",

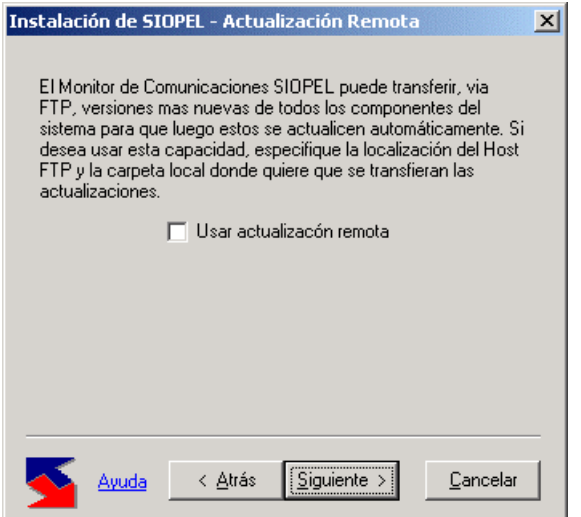

el asistente del instalador ofrecerá la siguiente pantalla:

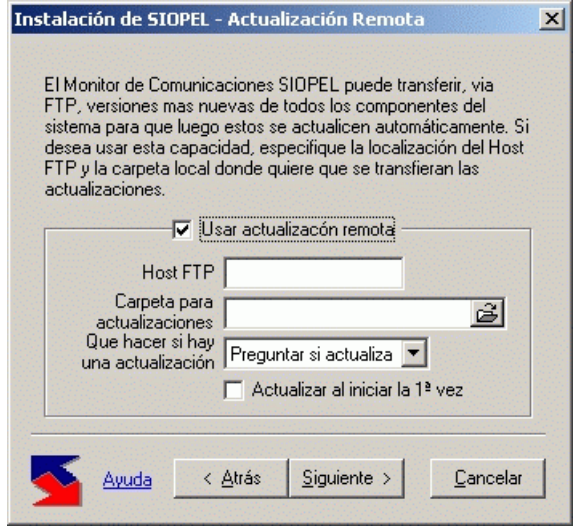

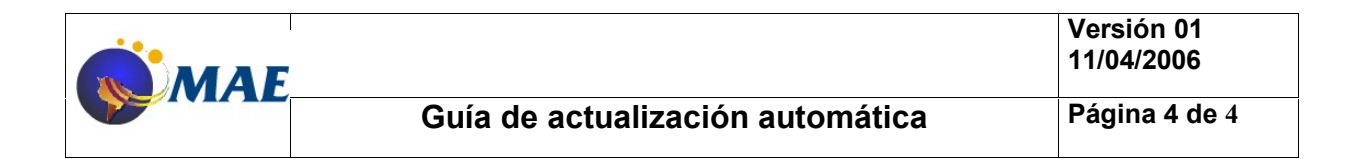

en la cual deberá completar los siguientes datos:

Host FTP: IP del Host al cual se deberá realizar FTP

**Carpeta para actualizaciones**: directorio definido por la Entidad, (recurso central), en donde se guardarán las nuevas versiones resultantes del FTP

Que hacer si hay una actualización: ofrece diferente posibilidades a llevar a cabo, seleccionar "Siempre actualizar". En este caso no preguntará al usuario si desea actualizar sino que lo hará en forma automática.

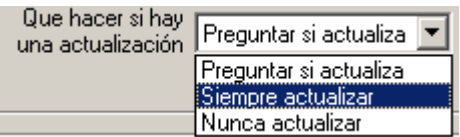

En caso de haber realizado la instalación y no haber incorporado la opción de "Usar actualización remota" podrá activar la opción copiando al directorio de trabajo local (comúnmente denominado Siopel que posee la PC en donde se encuentra corriendo el Monitor de Comunicaciones) el ejecutable FTPActualiz.exe.

Al ejecutarlo, este ofrecerá una apariencia similar al siguiente:

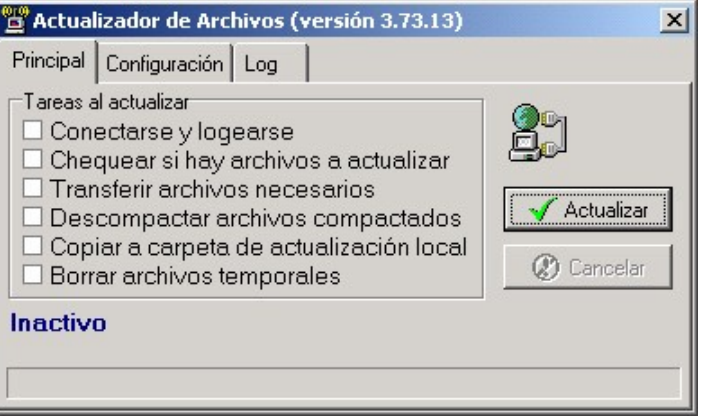

presentando tres solapas en la parte superior de la ventana.

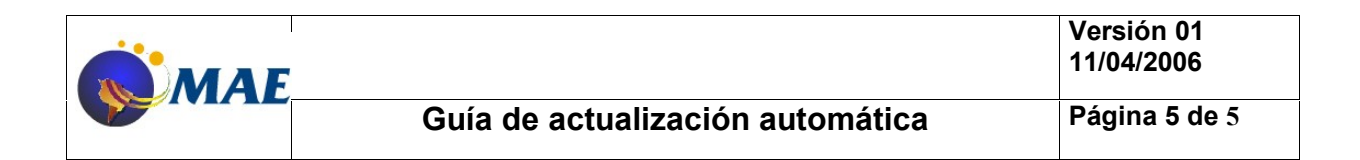

## **Solapa Principal**

Desde aquí podrá observar el avance de las diferentes actividades que el componente realiza en el momento de activarlo, advirtiendo que comenzarán a tildarse, en forma automática, los diferentes ítems según avance el proceso.

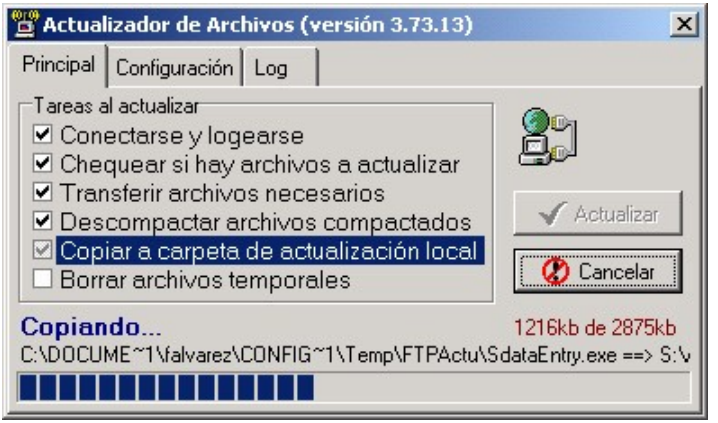

Las diferentes actividades que efectuará serán:

- 1. Conectarse y logearse alSitio definido en elMercado/Bolsa para realizar FTP.
- 2. Verificar si existen nuevas versiones disponibles.
- 3. En caso positivo, efectuar la transferencia de las mismas a un recurso temporal local.
- 4. Descompactar los archivos transferidos. (en el caso que estén zipeados)
- 5. Copiar los archivos al recurso central creado previamente.
- 6. Borrar de los archivos temporales creados durante la transferencia.

Ofrece además un botón Actualizar, que le permitirá ejecutar este proceso manualmente en caso se ser necesario

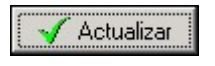

Importante: en caso de recurrir al proceso de actualización manual (mediante el botón Actualizar), el componente requerirá que se ingrese un usuario y la contraseña (de FTP) correspondiente mediante la siguiente interfase:

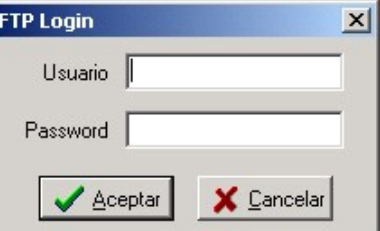

los datos a ingresar serán los siguientes:

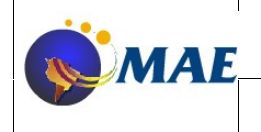

**Versión 01** 

Usuario: anonymous o bien a designar Password: a designar

La opción Cancelar, le permitirá abortar el proceso.

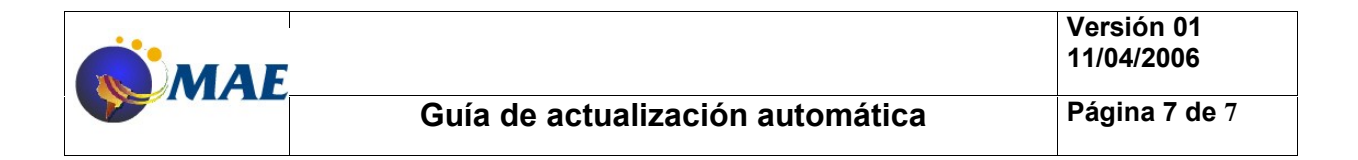

# **Solapa Configuración**

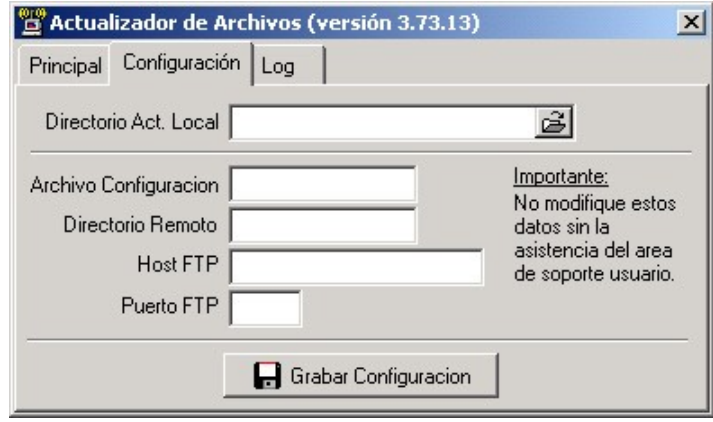

Permite definir los datos necesarios para efectuar la trasferencia, se deberá informar:

**Directorio de Actualización Local**, (recurso central del Agente), en donde se descargarán las diferentes actualizaciones.

Archivo de Configuración: "ActFtp.txt" (nombre del archivo que estará alojado en el directorio al que se realizará el FTP). Dicho archivo será confeccionado por la bolsa.

Host FTP: dirección IP del servidor donde se encuentra el Sitio FTP.( Corresponde a un servidor de la bolsa)

Puerto FTP: puerto definido para llevar a cabo el FTP.

Una vez completados todos los datos, se deberá presionar el botón Grabar configuración, para grabar dicha configuración en el archivo "FTPACTUALIZ.INI":

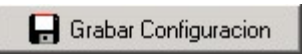

### **Solapa Log**

Esta solapa le permitirá acceder a un registro detallado de actividades del componente al realizar una transferencia.

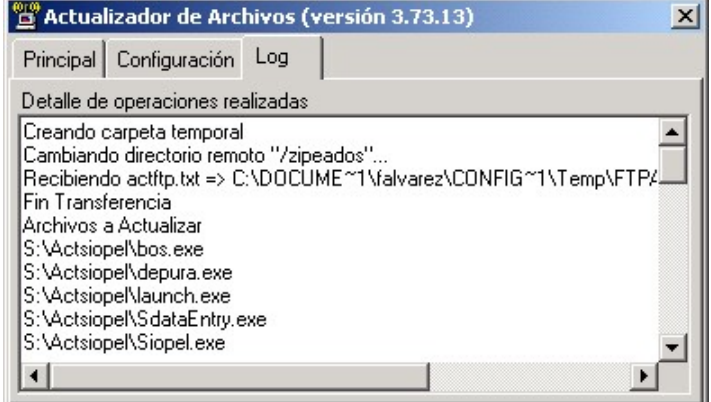

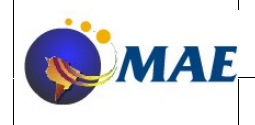

**VersiÛn 01**

dicha información estará disponible también en el archivo "FTPACTUALIZ.log"

## **Contenido del archivo ActFtp.txt**

Dicho archivo deberá ser confeccionado por la Bolsa y deberá estar junto con las nuevas versiones en el sitio desde el cual los agentes efectuaran la transferencia FTP.

El contenido del archivo, dependerá de las versiones disponibles en dicho Sitio. Por cada línea se debe registrar información que se detalla a continuación, separada por comas.

- Nombre del ejecutable con su extensión
- Fecha del ejecutable con formato dd/mm/aa
- Hora del ejecutable con formato hh/mm/ss
- Nombre del zip en el cual se encuentra el ejecutable (en caso de encontrarse zipeado).

A continuación unos ejemplos:

moni32.exe,21/10/2005,01:51:02,moni32\_3\_84\_3\_884\_051021.zip CC3260MT.dll,09/08/2005,11:00:00,CC3260MT\_6\_0\_1\_0.zip XercesLib.dll,09/08/2005,11:00:00,XercesLib\_1\_6\_0\_0.zip xercesxmldom.dll,09/08/2005,11:00:00 Actualizador.exe,05/11/2004,10:46:20,Actualizador.zip siopel.exe,21/10/2005,16:19:02,siopel.zip Manager.exe,20/05/2005,14:51:20,manager.zip View.exe,30/05/2004,19:32:22

### **IMPORTANTE**

El usuario que ejecuta elMC debe tener permiso de acceso al recurso compartido donde residan las nuevas versiones.

En caso de haber habilitado "ACTUALIZACION REMOTA", observará en el archivo de inicialización del Monitor de Comunicaciones (recuerde que puede ser el SIOPEL.INI o bien el MONITOR.INI, según corresponda), en la sección [MONITOR], la existencia de las siguientes entradas:

#### Actualizacion remota=S

Actualizar remoto=S (este valor una vez que se lleva a cabo la actualización, cambia automáticamente a N para que no realizar diariamente la verificación de nuevas versiones. Cuando la bolsa crea conveniente, enviará un comando a los agentes que estime, para variar este valor a S de manera tal que dichos agentes realicen la actualización automática remota)

UAR= (usuario de acceso remoto, en caso de no colocar nada usará por definición el usuario "anonymous", en caso de colocar algún usuario este deberá estar encriptado).

PAR= (password de acceso remoto, en caso de no colocar nada usará por definición la clave "anonymous", en caso de colocar alguna clave ésta deberá estar encriptada).

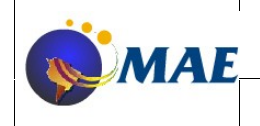

**VersiÛn 01 11/04/2006**

Para los casos de encriptación, deberá utilizar el ejecutable "Encriptar usuario y clave FTP".

### **Forma** de activar la Actualización Automática en los clientes

Esta utilidad permite mantener las aplicaciones cliente actualizadas desde el Recurso central, donde se copiaron oportunamente las nuevas versiones obtenidas del Mercado/Bolsa mediante FTP.

El programa encargado de realizar dicha tarea, se denomina Actualizador.exe, el mismo deberá estar ubicado dentro del recurso central, de igual manera que el archivo de inicialización correspondiente.

El archivo ACTUALIZADOR. INI deberá contener la siguiente información:

#### [Manager]

Nombre=Administrador SIOPEL versión xxx (donde xxx corresponde al nº de versión)), este dato es sólo informativo, no es necesario incluirlo, pude quedar en blanco) Version=yyy (donde yyy corresponde al nº de build)), este dato es sólo informativo, no es necesario incluirlo, pude quedar en blanco) Path=

File1=MANAGER.EXE;%APPDIR% Modo=automatica

[Negociacion]

Nombre=SIOPEL Negociación versión xxx (donde xxx corresponde al nº de versión), este dato es sólo informativo, no es necesario incluirlo, pude quedar en blanco) Version= yyy (donde yyy corresponde al n<sup>o</sup> de build), este dato es sólo informativo, no es necesario incluirlo, pude quedar en blanco) Path=

File1=SIOPEL.EXE;%APPDIR% File2=AVCONF.EXS;%APPDIR% Modo=automatica

#### [BOS] (En caso que utilice este módulo)

Nombre=SIOPEL BOS versión xxx (donde xxx corresponde al nº de versión), este dato es sólo informativo, no es necesario incluirlo, pude quedar en blanco)

Version= yyy (donde yyy corresponde al nº de build), este dato es sólo informativo, no es necesario incluirlo, pude quedar en blanco)

Path=

File1=BOS.EXE;%APPDIR% Modo=automatica

Donde cada sección (nombre que se encuentra entre corchetes), corresponde a una aplicación SIOPEL y dentro de cada sección estarán contenidos los siguientes campos:

- $\checkmark$  Nombre: Nombre descriptivo de la aplicación a actualizar.
- $\checkmark$  Versión: Versión de los nuevos programas.
- $\checkmark$  Path: Sub-carpeta (dentro de la carpeta del actualizador) que contiene los nuevos archivos. Si está vacía, todos se encontrarán en la carpeta raíz.

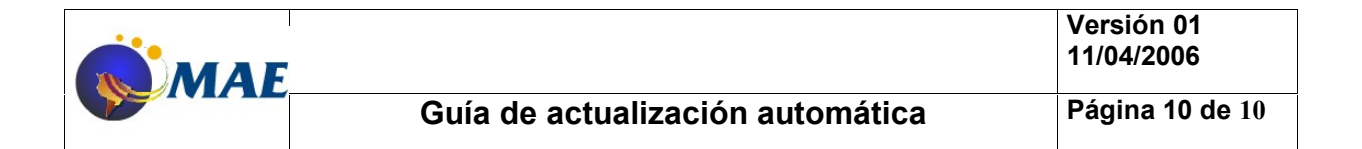

- $\checkmark$  File1..File n: Archivo y path (separados por una coma), ubicación donde se copiarán los archivos nuevos (o donde deben instalarse o estaban instalados los antiguos).
- Modo=Automatica (no pregunta alusuario si desea actualizar, lo realiza en forma automática), Opcional (pregunta al usuario si desea llevar a cabo la actualización).

En el path de File n se pueden especificar variables especiales (entre %) que serán reemplazadas por lo siguiente:

%APPDIR% Path donde se encuentra la aplicación que se está actualizando. %WINDIR% Path del directorio Windows o WinNt %SYSDIR% Path del directorio Windows\System o WinNT\System32 %HLPDIR% Path del directorio que contiene los archivos de ayuda de SIOPEL %BDSDIR% Path del alias SIOPEL %BDPDIR% Path del alias PUBLICA

## **Ejemplo**

[Manager] Nombre=Administrador SIOPEL versión 5.0.1 (recuerde que no es necesario) Version=701 (recuerde que no es necesario) Path= File1=MANAGER.EXE;%appdir% Modo=Automatica

[Negociacion] Nombre=SIOPEL Negociación versión 5.0.1 (recuerde que no es necesario) Version=1910 (recuerde que no es necesario) Path= File1=SIOPEL.EXE;%appdir% Modo=Automatica

[SERVICIODATOS] Nombre=SERVICIODATOS versión 5.0.1 (recuerde que no es necesario) Version=481 (recuerde que no es necesario) Path= File1=SERVICIODATOS.EXE;%appdir% Modo=Automatica

[BOS] Nombre=SIOPEL BOS versión 5.0.1 (recuerde que no es necesario) Version=481 (recuerde que no es necesario) Path= File1=BOS.EXE;%appdir% Modo=Automatica

Cada vez que las aplicaciones cliente (Server de Comunicaciones, Negociación, Administración ó BOS) se ejecuten verificarán en el recurso central la existencia de

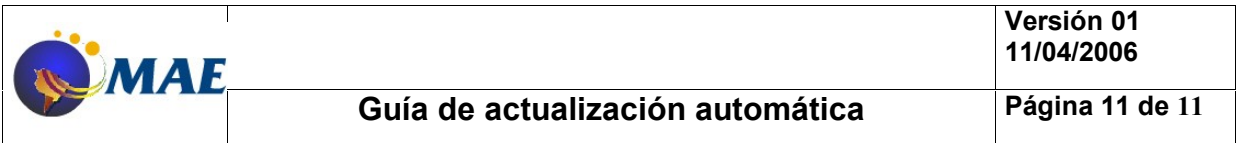

versiones más recientes de sus propios ejecutables. En caso de ser así se ejecutará la actualización en forma automática.

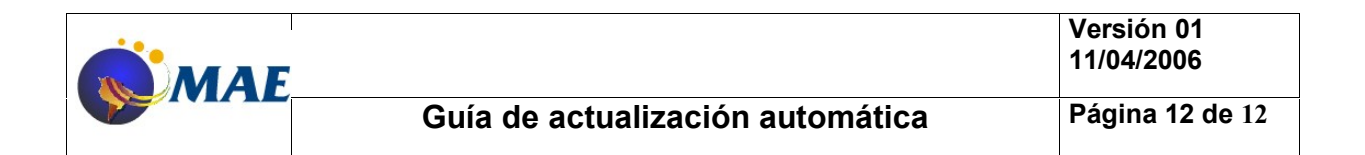

## **Configuración en las Aplicaciones cliente**

En las aplicaciones cliente se debe agregar en el archivo de configuraciones (siopel.ini o negocia/manager/monitor.ini) en la sección correspondiente a las aplicaciones que se ejecuten en ese puesto, la siguiente línea "PathNuevaVersion=" y a continuación la ruta del recurso central donde se encuentren disponibles las nuevas versiones.

### **Ejemplo**

Para un puesto de trabajo, donde se ejecutan los módulos Negociación, Administración y BOS, y suponiendo que los ejecutables actualizados se encuentren en el recurso central actsiopel, ubicado en el servidor FILES1 se deberá incluir las siguientes sentencias dentro de las secciones correspondientes:

[Negociacion] PathNuevaVersion=\\FILES1\ACTSIOPEL

[Manager] PathNuevaVersion= \\FILES1\ACTSIOPEL

**IBOSI** PathNuevaVersion= \\FILES1\ACTSIOPEL

## **Configuración del Servicio de Datos**

En el archivo de configuración del servicio de datos (denominado serviciodatos.xml), deberá tener los siguientes tags (los valores del 3er renglón son un ejemplo):

<actualizacion>

```
<username>hD0Sy3+eAfk=</username>
      <password>hD0Sy3+eAfk=</password>
      <pathNuevaVersion>\\ejecutbales\SIOPEL\VerActualizacion</pathNuevaVersion>
</actualizacion>
```
En donde:

PathNuevaVersion: es la ruta del recurso central donde se encuentran disponibles las nuevas versiones del servicio.

Username: es un usuario de red habilitado a conectarse a PathNuevaVersion. Este debe estar encriptado. Utilizar el programa encriptador

Password: es la password del usuario habilitado a conectarse a PathNuevaVersion, por ejemplo. Esta clave debe estar encriptada.

El chequeo de la actualización se realiza, una vez por día y cada vez que se reinicia el servicio de datos.

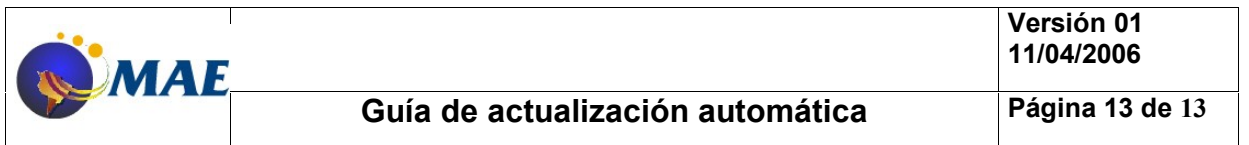

## **Proceso** de actualización de clientes

Al momento de ejecutar una aplicación, y en caso de existir una nueva versión, aparecerá un mensaje solicitando confirmar la actualización ó continuar utilizando la versión actual.

NOTA: Si Ud. tiene configurado de antemano el esquema para que la actualización no sea opcional, no aparecerá el mensaje de confirmación.

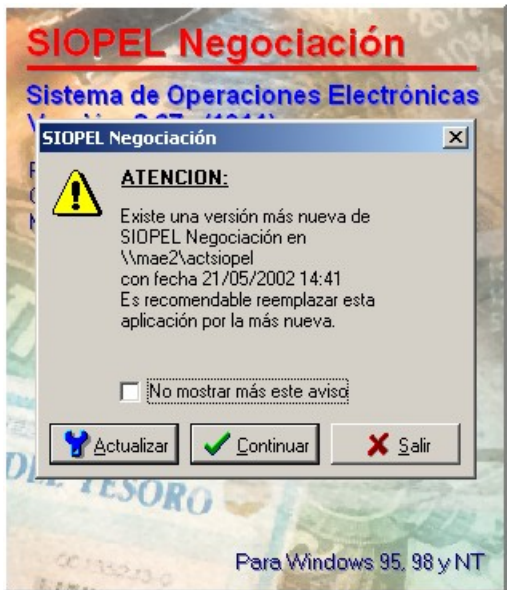

en caso de presionar el botón Actualizar, el componente realizará automáticamente la actualización del módulo correspondiente y ejecutará nuevamente la aplicación actualizada. En caso de tener el modo AUTOMATICA esto se llevará a cabo sin la intervención del usuario.

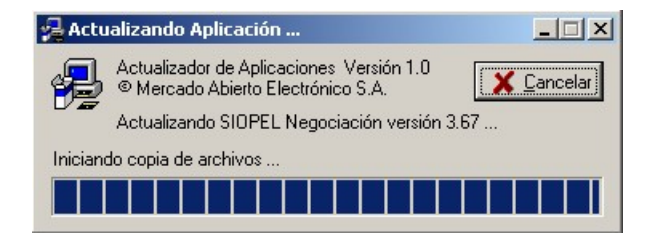

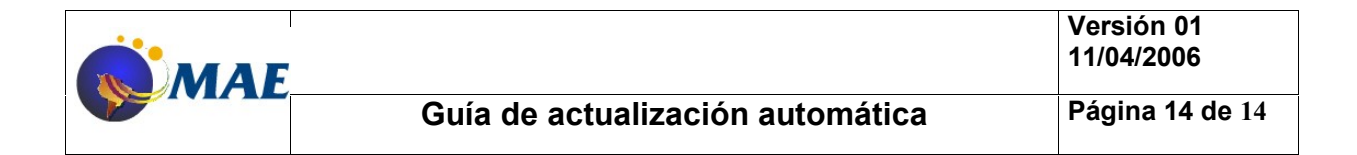

## **SINTESIS GENERAL**

- 1. La bolsa deberá disponer de un servidor con un Sitio FTP configurado.
- 2. La bolsa deberá generar en dicho servidor un directorio en el cual depositará los ejecutables con extensión EXE o bien zipeados, a la vez que generará el archivo "ActFtp.txt" conteniendo la información relacionada con los ejecutables o zips que se encuentran en dicho directorio (ver Contenido del archivo ActFtp.txt)
- 3. La bolsa deberá difundir a los diferentes agentes la dirección IP y el puerto del servidor de FTP, como así también el usuario y clave a colocar en las entradas UAR y PAR dentro de la sección [MONITOR], (esto último también podrá setearse desde la Bolsa mediante comandos).
- 4. Informar a los agentes que deberán colocar el valor S en la entrada "Actualizar remoto", (esto último también podrá setearse desde la Bolsa mediante comandos).
- 5. El agente deberá generar un recurso al que podrán acceder todos los clientes.
- 6. En dicho recurso deberá tener alojado los siguientes archivos: ACTUALIZADOR.EXE

ACTUALIZADOR.INI, en este último deberá tener las configuraciones correctas de manera tal que

internamente se lleven las comparaciones correctamente, ejemplo:

**Managerl** 

Nombre=Administrador SIOPEL versión 4.0.1 (recuerde que no es necesario) Version=612 (recuerde que no es necesario)

 $Path =$ 

File1=MANAGER.EXE;%appdir%

Modo=Automatica

7. El agente deberá tener en su directorio de trabajo (directorio en donde se encuentra el Monitor de Comunicaciones), los siguientes archivos:

FTPACTUALIZ.EXE

FTPACTUALIZ.LOG

FTPACTUALIZ.INI, en este último deberá tener las configuraciones correctas para llevar a cabo el

ftp en forma satisfactoria, ejemplo:

[Archivos] dirActLocal=C:\ACTUCLIXL Host FTP=200.200.1.126 ArchivoConfiguracion=ActFtp.txt dirRemoto=\ACTUFTP Puerto FTP=21 Usuario FTP=anonymous Password FTP=anonymous

8. El agente deberá tener en la sección correspondiente al módulo cliente la ubicación del recurso interno en el cual se encontrarán los últimos ejecutables (PathNuevaVersion), ejemplo:

> [Negociacion] ServerDatos=200.200.1.23 PuertoDatos=3942 PathNuevaVersion=C:\ACTUCLIXL